## <span id="page-0-2"></span>Excel命令-导出表格到Excel

[1.描述](#page-0-0) [2.导出表格到Excel](#page-0-1)

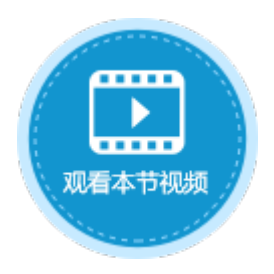

<span id="page-0-0"></span>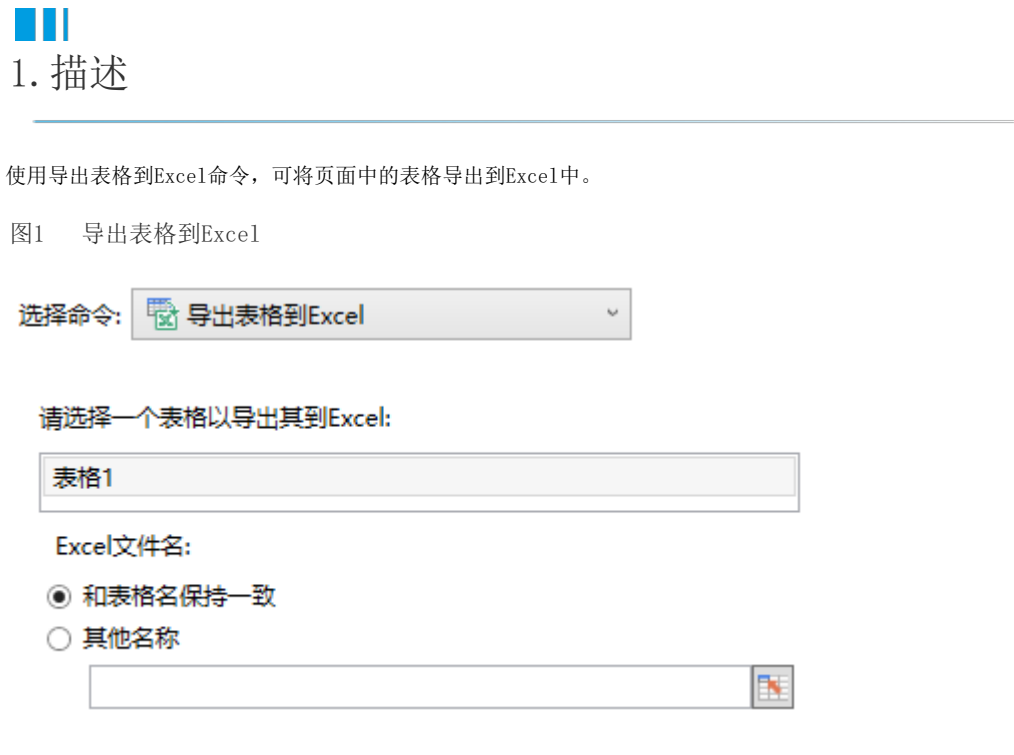

<span id="page-0-1"></span>**THE** 2.导出表格到Excel

使用导出表格到Excel命令,可将页面中的表格导出到Excel。表格外的其他数据不会被导出。

## 表1 导出表格到Excel设置说明

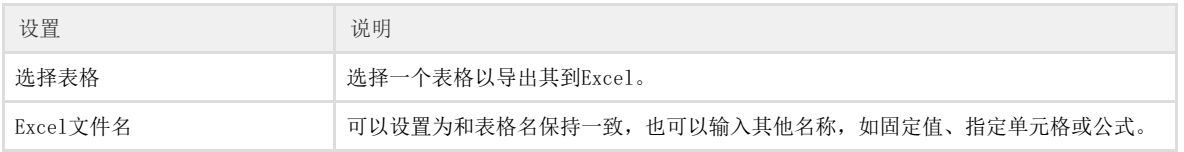

例如, 在订单列表页面中, 设置"导出表格"按钮的命令为"导出表格到Excel",选择页面中的"表格1",设置导出的Excel文件名选择 "其他名称",指定J1单元格。如下图所示。

图2 设置导出表格到Excel

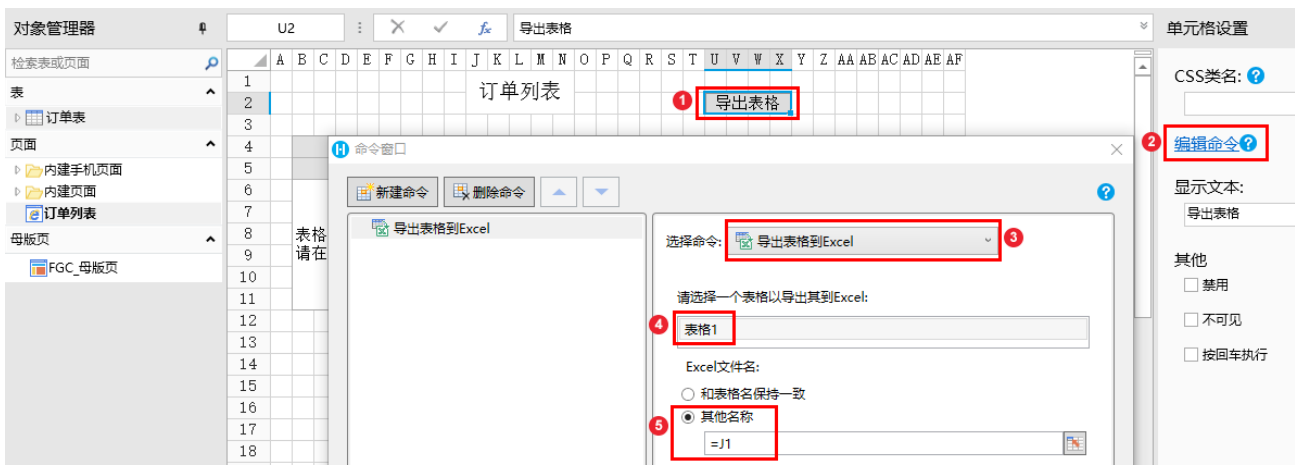

运行后,在订单列表页面单击"导出表格"按钮后,表格中的数据将被导出到Excel中,Excel文件名为J1单元格的值"订单列表"。如下 图所示。

图3 运行结果

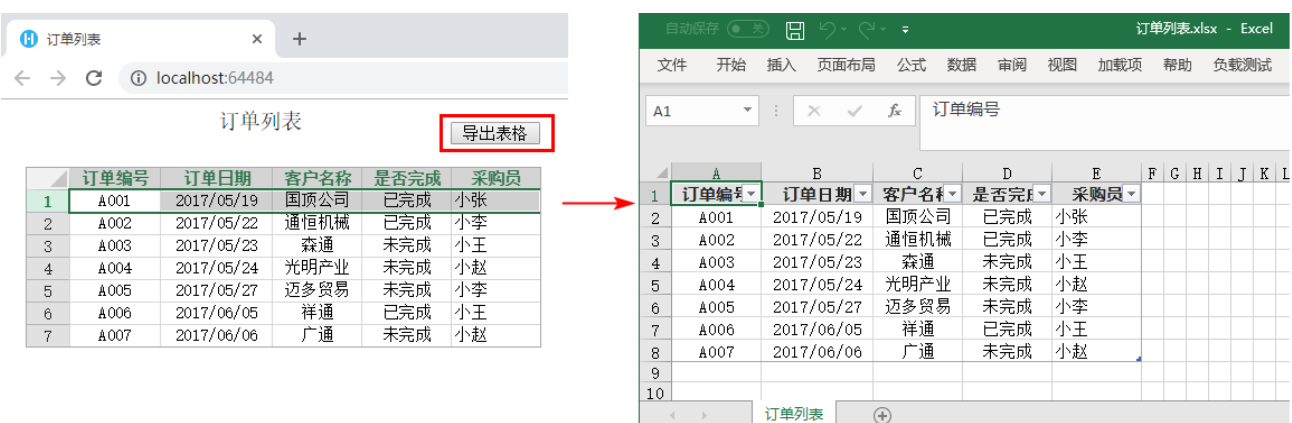

 $\Omega$ 说明

表格是否开启[按需加载影](https://help.grapecity.com.cn/pages/viewpage.action?pageId=56526723)响导出的表格的数据。

- 如果表格设置了加载记录行数,而没有启[用按需加载](https://help.grapecity.com.cn/pages/viewpage.action?pageId=56526723)。此时,表格只能显示加载记录行数的部分数据 ,也就只能导出显示的这些数据;
- 如果表格设置了加载记录行数,并且启[用按需加载](https://help.grapecity.com.cn/pages/viewpage.action?pageId=56526723)。此时表格可以显示所有数据,导出时可以导出所 有数据。

[回到顶部](#page-0-2)